## **Flight Pay**

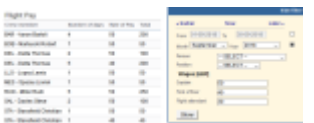

Report 'Flight Pay' - an option of defining wages for crew

In this report you can define rates for crew (CPT, FO & FA) per each day. Open the filter and add appropriate wages. Once it's done Leon will show crew codes/names, number of days, rate of pay and total wages.

In the filter you can select period of time, particular crew member and crew position.

From: <https://wiki.leonsoftware.com/>- **Leonsoftware Wiki**

Permanent link: **<https://wiki.leonsoftware.com/leon/flight-pay>**

Last update: **2018/09/28 09:41**

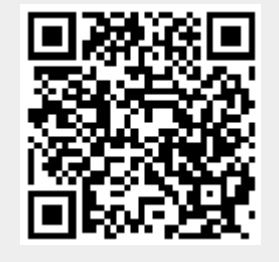